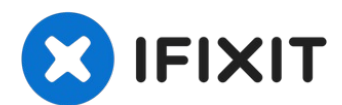

# **Microsoft Surface Pro 4 rechter Lautsprecher tauschen**

Diese Anleitung zeigt, wie du den linken...

Geschrieben von: Sam Omiotek

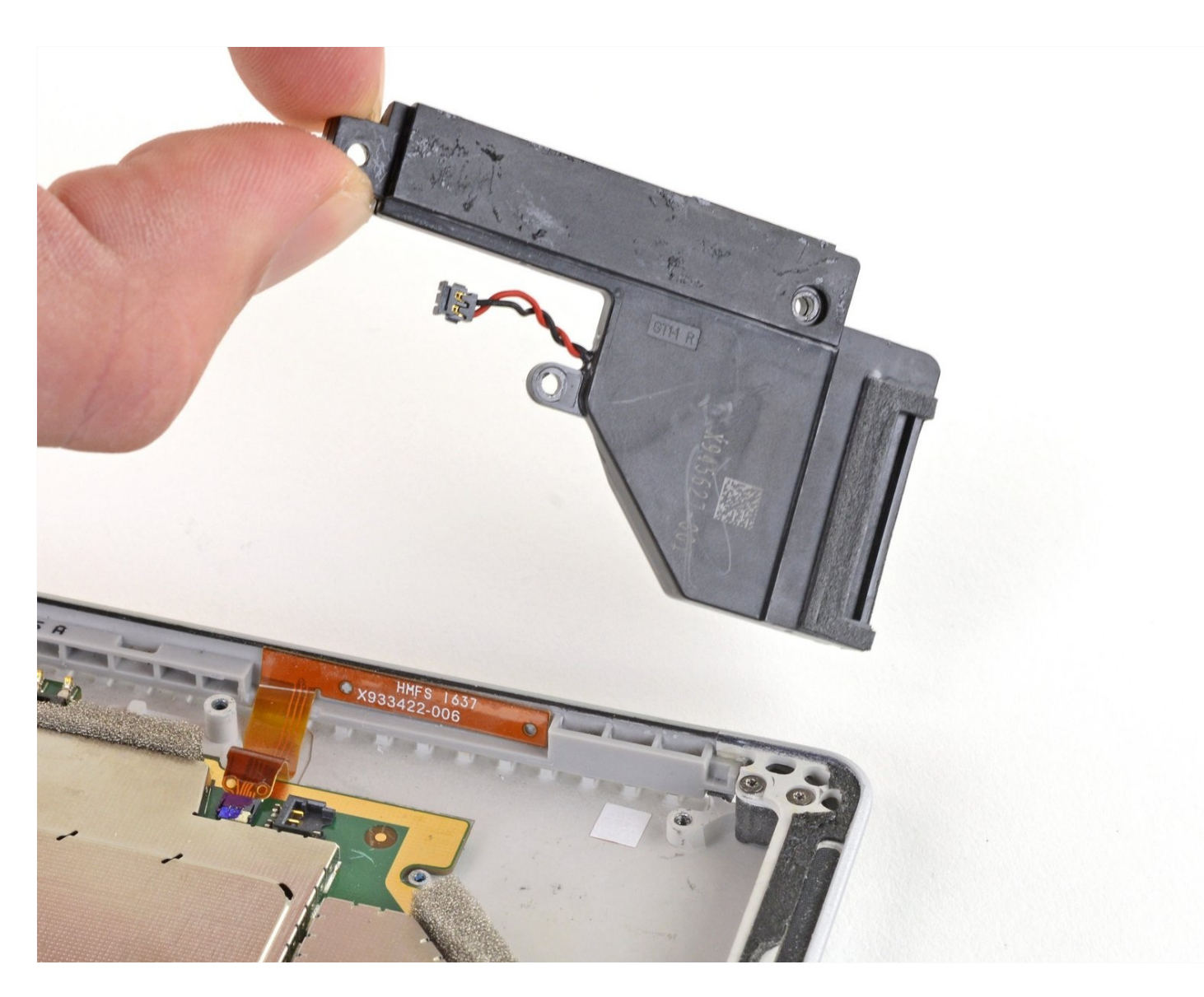

# **EINLEITUNG**

Diese Anleitung zeigt, wie du den linken Lautsprecher im Microsoft Surface Pro 4 austauschen kannst.

#### **Leider kann es leicht passieren, dass das nicht verstärkte und empfindliche Displaypanel während der Reparatur bricht.** Achte darauf, dass du gut erwärmst und sei

sehr vorsichtig, wenn du denn Kleber auftrennst. Ziehe eine Schutzbrille auf, damit keine Splitter dein Auge verletzen können.

# **WERKZEUGE:**

[iOpener](https://store.ifixit.de/products/iopener) (1) iFixit [Plektrum](https://store.ifixit.de/products/ifixit-opening-picks-set-of-6) (6 Stück) (1) [Spudger](https://store.ifixit.de/products/spudger) (1) [Pinzette](https://store.ifixit.de/products/tweezers) (1) T5 Torx [Screwdriver](https://store.ifixit.de/products/t5-torx-screwdriver) (1)

# **ERSATZTEILE:**

Surface Pro 4 Right [Speaker](file:///Artikel/Surface_Pro_4_Right_Speaker) (1) Surface Pro 4 [Adhesive](file:///Artikel/Surface_Pro_4_Adhesive_Strips) Strips (1)

# **Schritt 1 — Display überkleben**

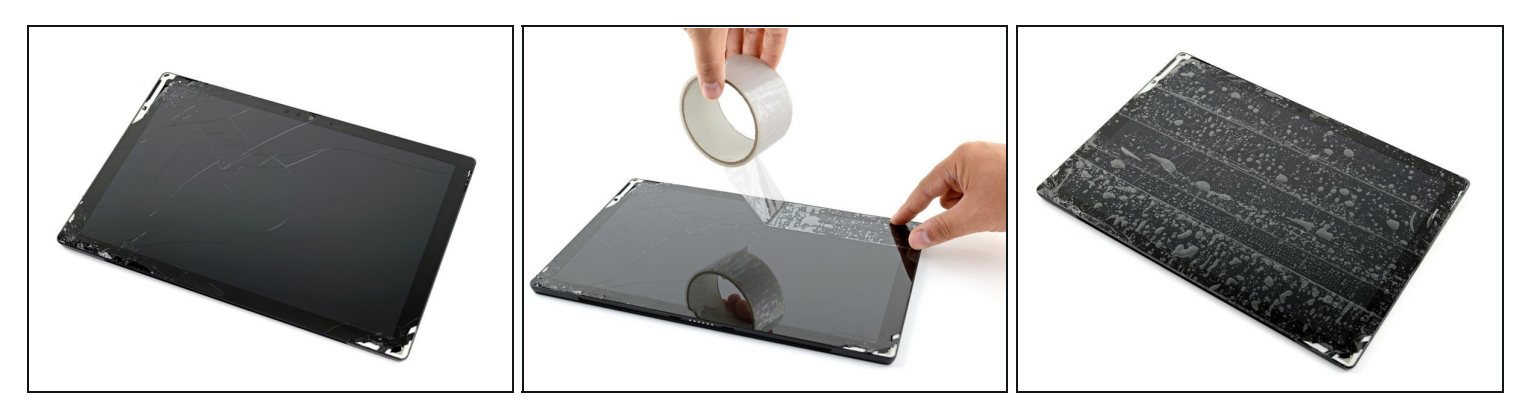

- Wenn das Displayglas zerbrochen ist, dann überklebe das Glas mit Klebeband, damit die Scherben zusammenbleiben, und du dich nicht so leicht verletzen kannst.
- Überklebe das Display komplett mit überlappenden durchsichtigen Klebestreifen.  $\odot$  Dadurch bleiben die Scherben zusammen, auch wenn du am Display hebelst und es hochhebst.
- Befolge die Anleitung so genau wie möglich. Wenn das Glas zerbrochen ist, kann es natürlich trotzdem vorkommen, dass es während der Reparatur weiter splittert. Dann musst du die Splitter mit einem Metallwerkzeuge behutsam herausholen.

Trage während der Reparatur eine Schutzbrille und beschädige das LCD nicht.

#### **Schritt 2 — Rechte Kante des Displays erhitzen**

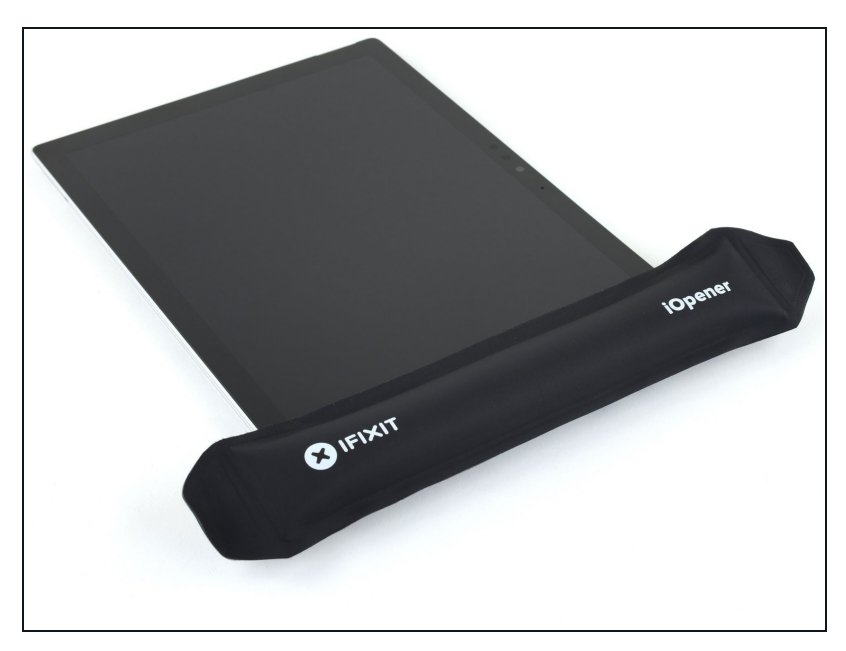

- [Erwärme](https://de.ifixit.com/Anleitung/iOpener+erhitzen/25705) einen iOpener und lege ihn zwei Minuten lang auf die rechte Kante des Displays.
	- Möglicherweise musst du den iOpener mehrfach neu erhitzen und auflegen, bis das Tablet warm genug ist. Folge den Anweisungen für den iOpener, um ein Überhitzen zu vermeiden.
- $\n *D*$ u kannst auch einen Fön oder eine Heißluftpistole benutzen.
	- Achte darauf, das Surface nicht zu überhitzen. Das Display und der interne Akku sind beide sehr hitzeempfindlich und können leicht beschädigt werden.
	- Benutze keine Heizplatte, wenn das Display mit Paketband überklebt ist.

#### **Schritt 3 — Layout der Klebestreifen**

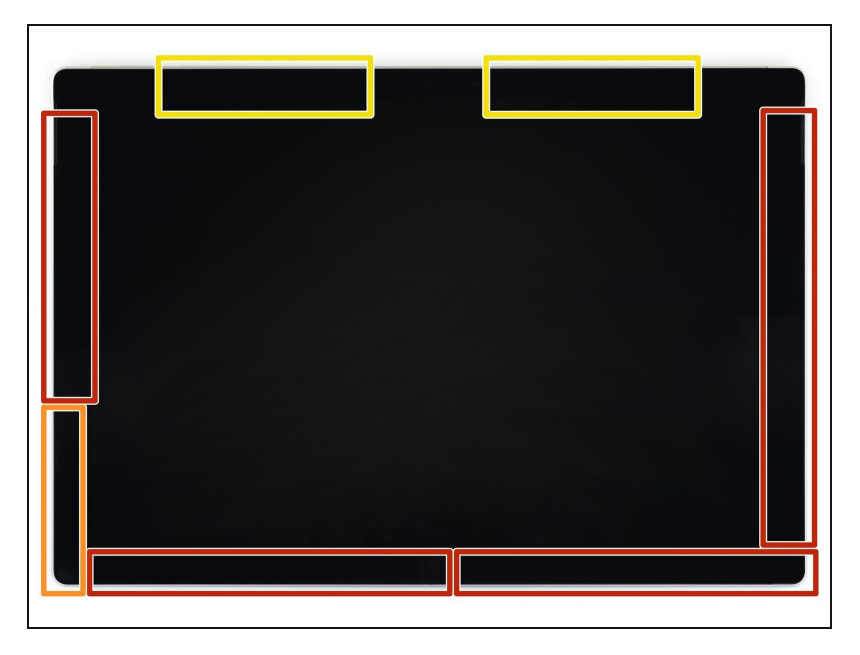

- Sieh dir genau das Layout der  $\bullet$ Klebestreifen am Display an:
	- In diesen Bereichen befinden  $\bullet$ sich nur Klebestreifen, die problemlos durchgeschnitten werden können.
	- Displayplatine und Flachbandkabel befinden sich hier nahe an der Kante. Schneide vorsichtig und setze dein Plektrum nicht tiefer als 3 mm ein.
	- Unter diesem Teil des Displays befinden sich empfindliche Antennenkabel. Folge der Prozedur in Schritt 13 ganz genau, um sie nicht zu beschädigen. Hier ist der Kleber am dicksten.

#### **Schritt 4 — Plektrum in die Lautsprecheröffnung setzen**

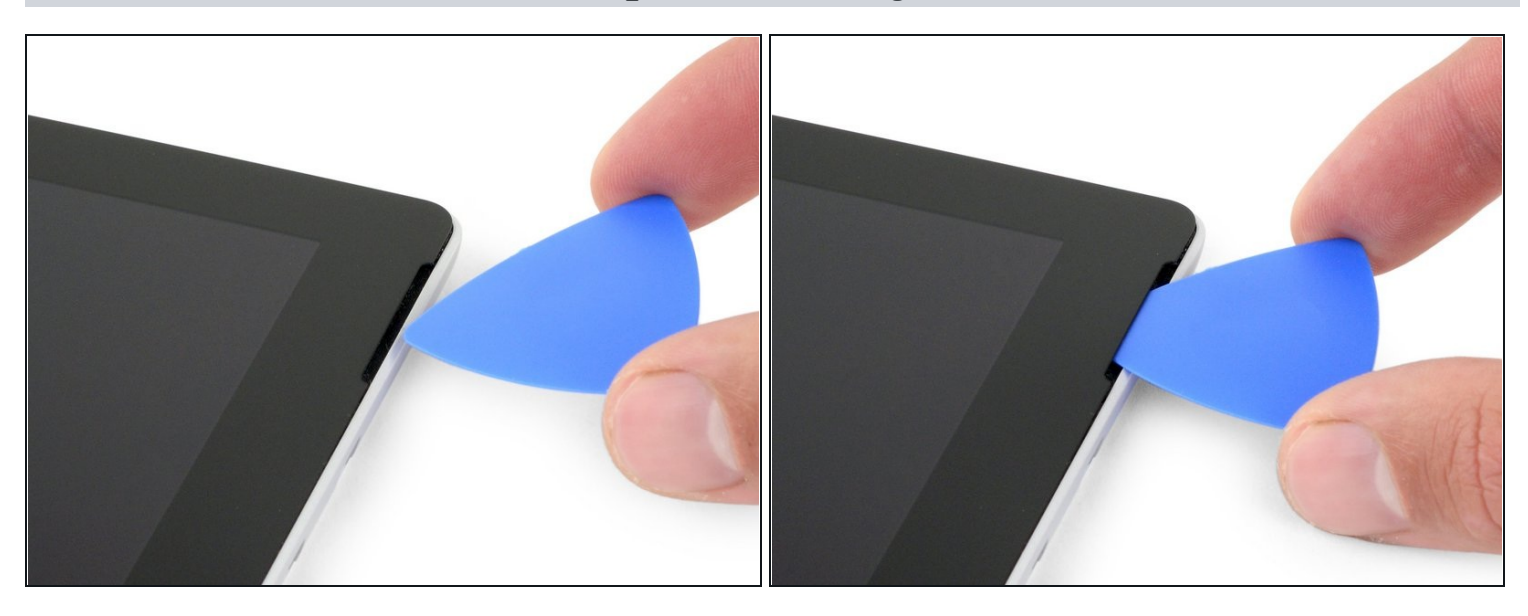

Setze ein Plektrum in die Öffnung für den oberen rechten Lautsprecher im Display und  $\bullet$ schiebe es zwischen Glas und Lautsprechergitter.

Setze das Plektrum nicht tiefer als 12 mm ein, da du sonst das LCD beschädigen könntest.

# **Schritt 5**

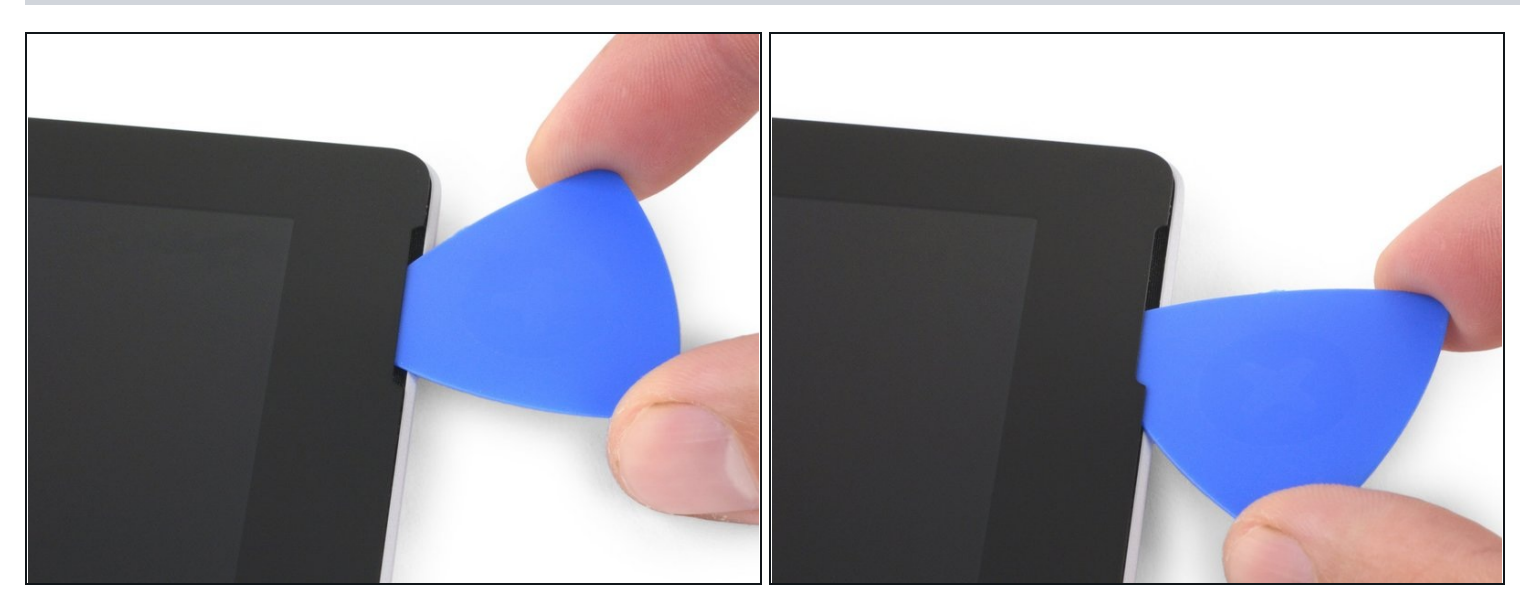

Drehe das Plektrum in Richtung der Unterkante des Surface, um es unter die untere Kante der Lautsprecheröffnung zu schieben.

# **Schritt 6 — Displaykleber durchtrennen**

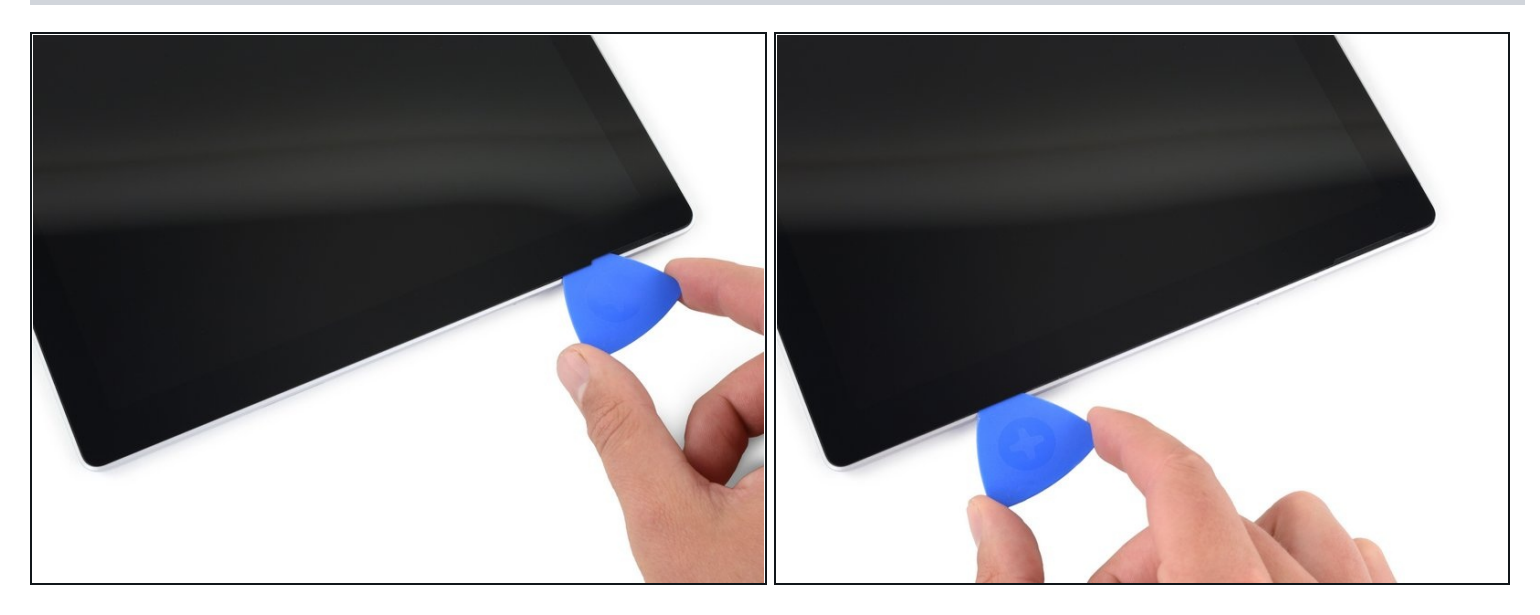

- Schiebe das Plektrum an der rechten Kante des Surface nach unten und durchtrenne so  $\bullet$ den Kleber unter dem Display.
- Wenn du während der gesamten folgenden Prozedur irgendeinen größeren Widerstand beim Durchschieben des Plektrums spürst, halte an und erwärme den Bereich, an dem du arbeitest, erneut. Wenn du zuviel Druck mit dem Plektrum ausübst, kann das Glas brechen.
- Lasse das Plektrum in der rechten Kante stecken, damit sich der Kleber nicht wieder verbinden kann.

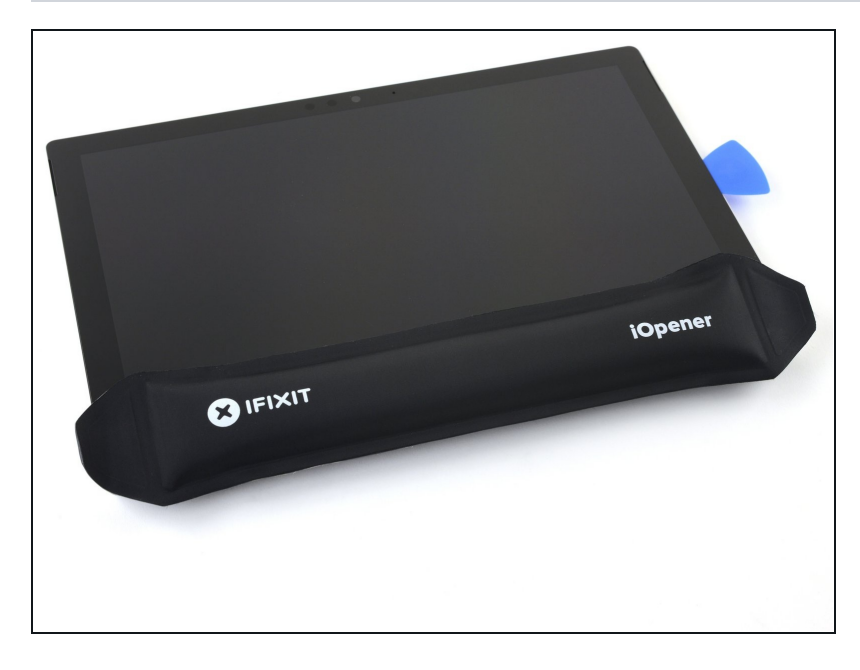

- <u>Erwär[m](https://de.ifixit.com/Anleitung/iOpener+erhitzen/25705)e den iOpener erneut</u> und lege ihn zwei Minuten lang auf die Unterkante des Surface Displays.
- Du kannst auch einen Haartrockner, ein Heißluftgebläse oder eine Heizplatte benutzen.
	- Uberhitze das Surface nicht. Das Display und der interne Akku sind beide sehr wärmeempfindlich.

Benutze keine Heizplatte, wenn das Display mit Paketband überklebt ist.

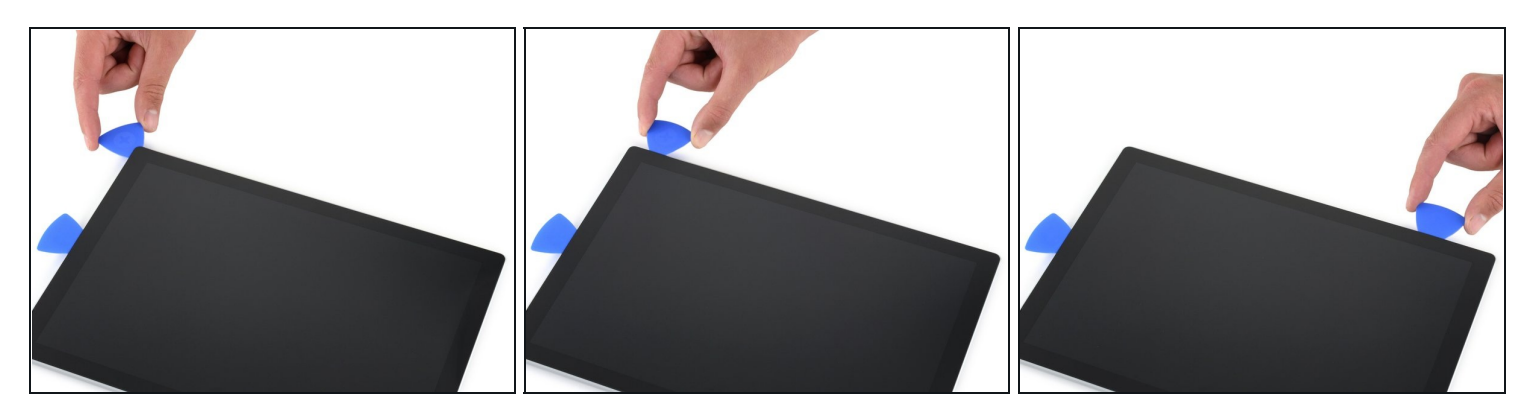

- Setze ein neues Plektrum in die untere rechte Ecke ein und schiebe es um die Ecke herum zur Unterkante.
	- Setze das Plektrum nicht tiefer als 6 mm um die untere rechte Ecke ein, da du sonst das LCD beschädigen könntest.
- Schiebe das Plektrum an der Unterkante des Surface entlang und durchtrenne so den Kleber.

Setze das Plektrum entlang der Unterkante nicht tiefer als 12 mm ein.

Lasse dieses Plektrum in der Unterkante stecken, damit sich der Kleber nicht wieder  $\bullet$ verbinden kann.

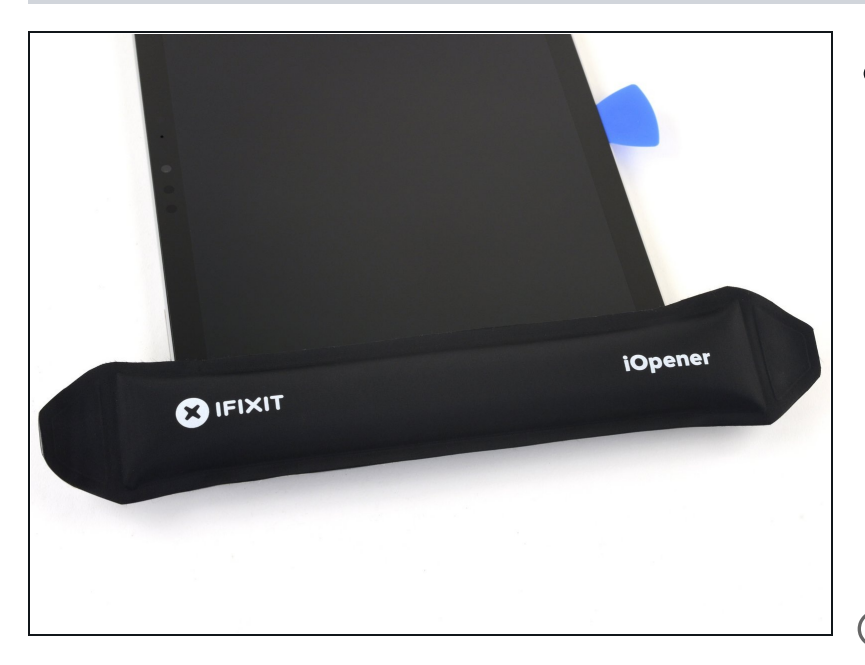

- <u>Erwär[m](https://de.ifixit.com/Anleitung/iOpener+erhitzen/25705)e erneut deinen</u> <mark>iOpener</mark> und lege ihn zwei Minuten lang auf die linke Kante des Surface Displays.
	- Möglicherweise musst du d e n iOpener mehrfach neu erhitzen und auflegen, bis das Tablet warm genug ist. Folge den Anweisungen für den iOpener, um ein Überhitzen zu vermeiden.
- Du kannst auch einen Fön, ein e Heißluftpistole oder eine Heizplatte benutzen.
	- Achte darauf, das S u r fa c e nicht zu überhitzen. Das Display und der interne Akku sind beide sehr hitzeempfindlich und können leicht beschädigt werden.
- Benutze keine Heizplatte, wenn das Display mit Paketband überklebt ist.

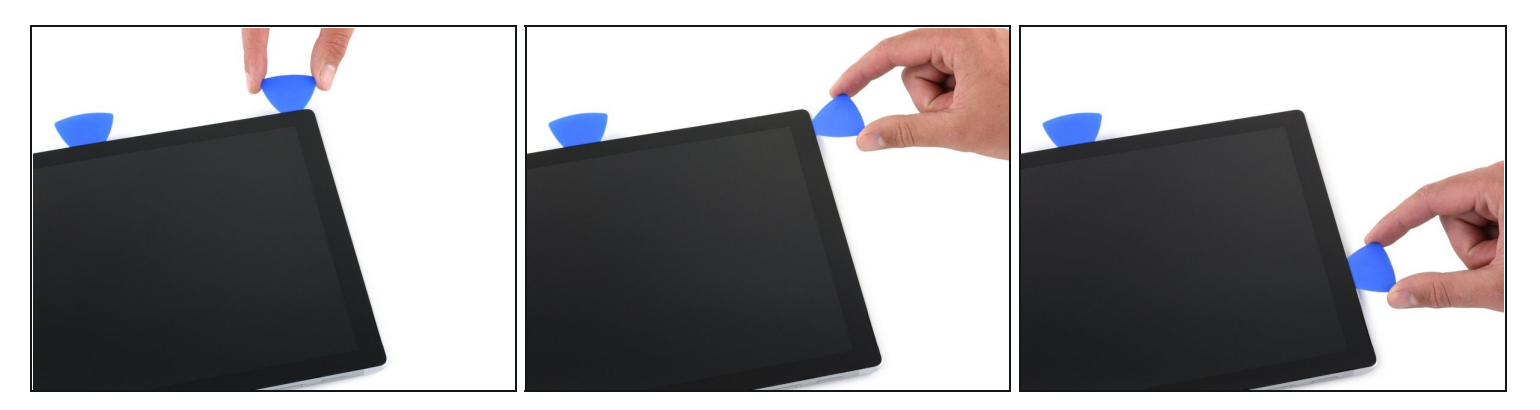

- Setze ein neues Plektrum in die untere linke Ecke ein und schiebe es um die Ecke herum zur linken Kante.
- Sei bei den unteren 65 mm auf der linken Seite sehr vorsichtig. Setze dein Plektrum hier nicht tiefer als 3 mm ein. Unter diesem Teil der Einfassung befinden sich die Displaykabel, die leicht beschädigt werden können.
- $\textcircled{1}$  Wenn du an dem Bereich mit den Displaykabeln durch bist, setze dein Plektrum nicht tiefer 12 mm ein.
- Schiebe das Plektrum an der linken Kante des Surface entlang, um den Displaykleber  $\bullet$ zu durchtrennen.
- Lasse dieses Plektrum in der linken Kante stecken, damit sich der Kleber nicht wieder verbinden kann.

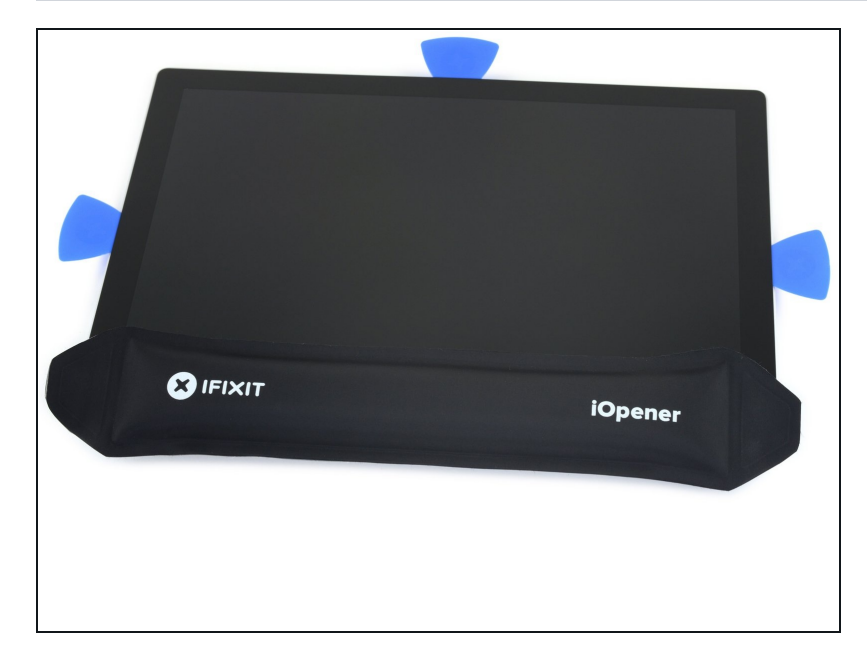

- <u>Erwär[m](https://de.ifixit.com/Anleitung/iOpener+erhitzen/25705)e erneut deinen</u> <mark>iOpener</mark> und lege ihn zwei Minuten lang auf die Oberkante des Surface D i s p la y s.
- Der Kleber ist an dieser Kante am dicksten, und möglicherweise musst du den iOpener mehrfach erhitzen und auflegen, um das Tablet warm genug zu bekommen. Folge den Anweisungen zum iOpener, um ein Überhitzen zu vermeiden.
- Du kannst auch einen Fön, ein e Heißluftpistole oder eine Heizplatte benutzen.
	- Achte darauf, das S u r fa c e nicht zu überhitzen. Das Display und der interne Akku sind beide sehr hitzeempfindlich und können leicht beschädigt werden.
	- Benutze keine Heizplatte, wenn das Display mit Paketband überklebt ist.

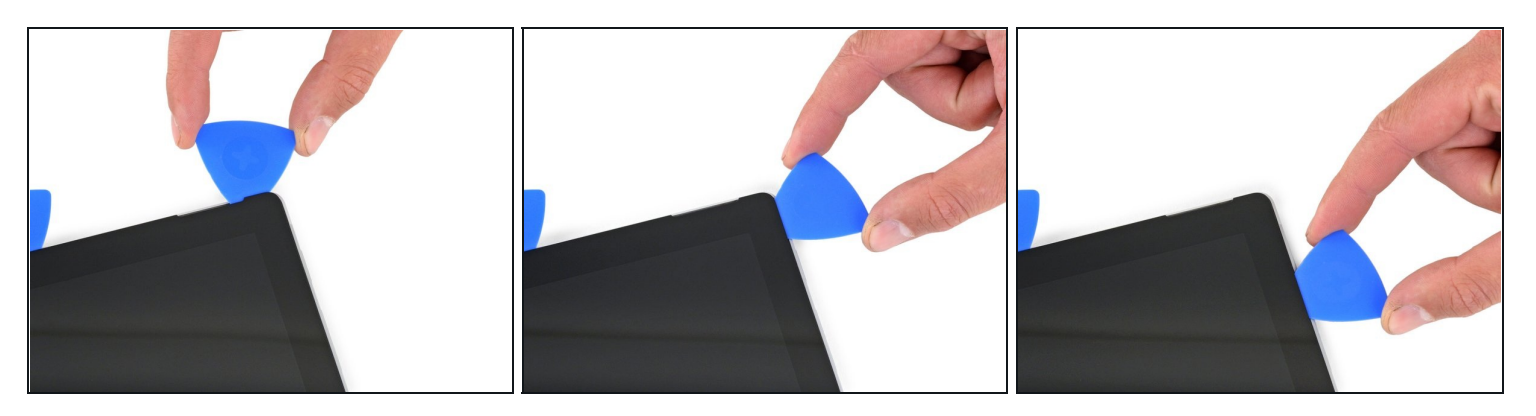

- Fahre mit dem Plektrum um die linke Ecke und schiebe es an der Oberkante des Surface entlang. Halte 70 mm von der linken Kante entfernt an.
- Die nächsten 15 cm der Oberkante des Gehäuses sind von der linken und der rechten Antenne bedeckt, die sich zwischen dem Gehäuse und der Einfassung befinden. Folge den nächsten Schritten sehr genau, um zu vermeiden, dass die Antennen beschädigt werden.

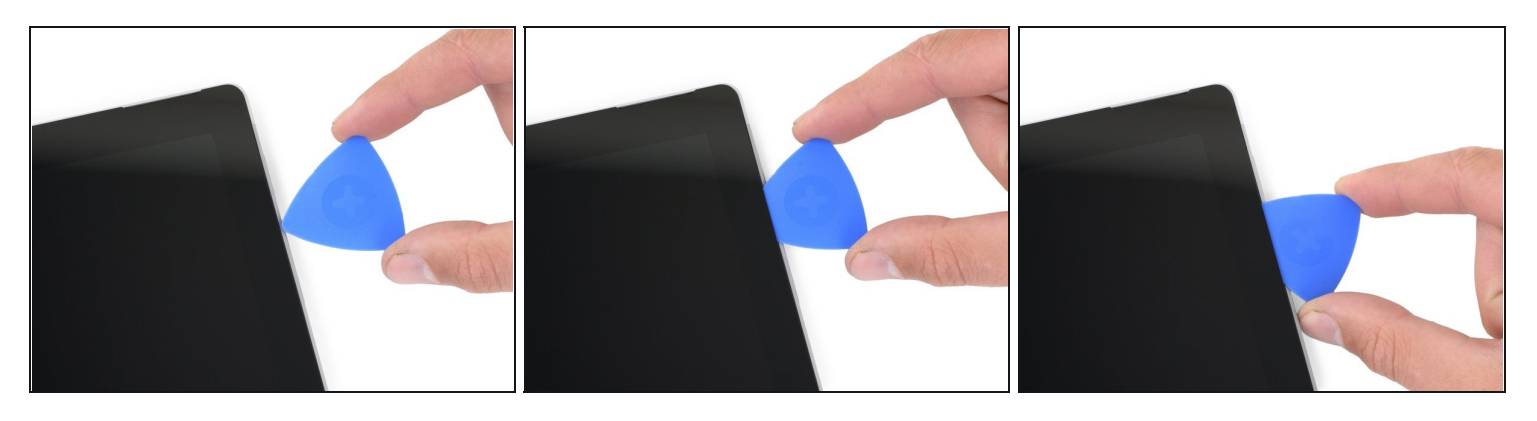

- Unter der Oberkante des Displays befinden sich empfindliche Antennenkabel. Folge der Prozedur sehr sorgfältig, um Schäden zu vermeiden.
- Setze die Spitze eines Plektrums unter das Display, und zwar da, wo du mit dem Schneiden aufgehört hattest. Setze das Plektrum nicht tiefer als die Kante der Einfassung ein.
- Drehe das Plektrum vorsichtig nach rechts, und drücke die lange Kante des Plektrums in den Displaykleber unter der Einfassung und durchtrenne so den Kleber. Schiebe das Plektrum nicht an der Kante des Surface entlang.
- Wiederhole diese Vorgehensweise (Spitze einsetzen und nach rechst rollen) an der Oberkante des Surface, bis das Plektrum 64 mm von der rechten Kante des Surface entfernt ist.

#### **Schritt 14**

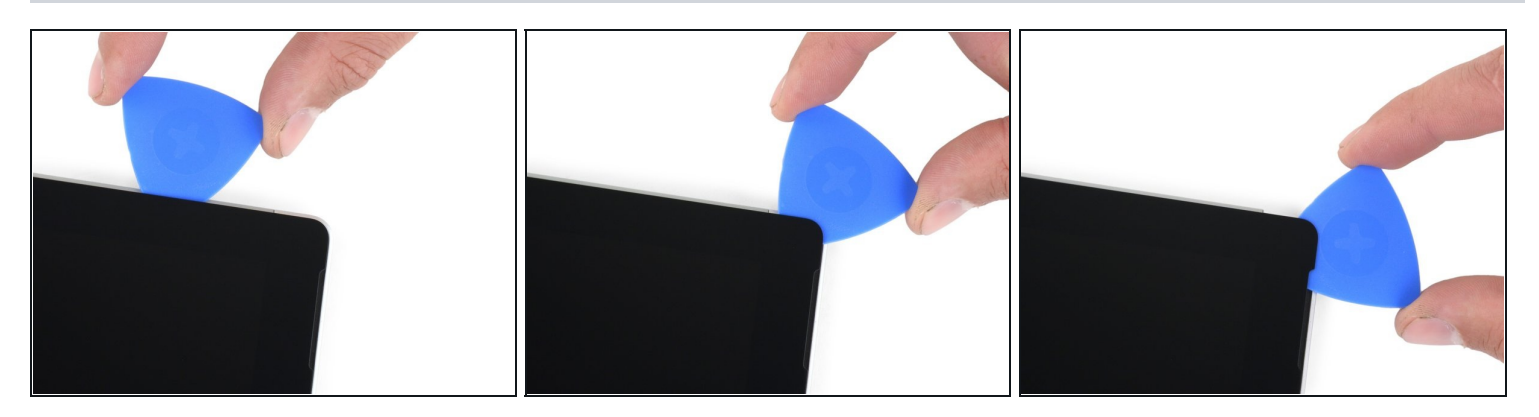

Wenn du den Kleber über den Antennen durchtrennt hast (22 cm von der linken Kante entfernt), schiebe das Plektrum die restliche Oberkante entlang und um die obere rechte Ecke herum, um den restlichen Kleber zu durchtrennen.

#### **Schritt 15 — Surface öffnen**

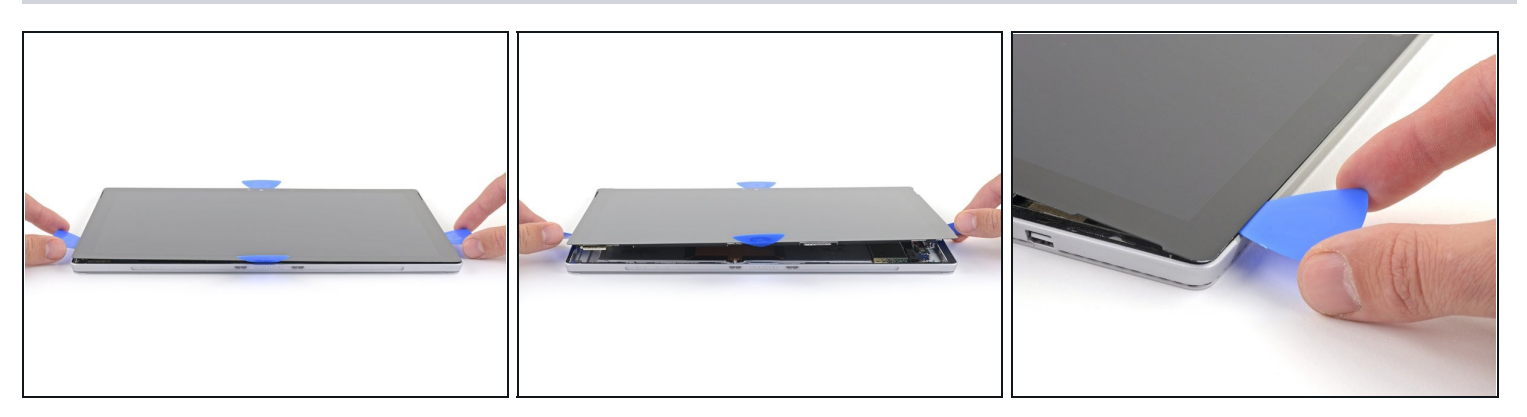

Hebe die Displayeinheit sehr langsam vom Gehäuse des Surface ab. Wenn du irgendeinen Widerstand spürst, halte an und kontrolliere, ob der gesamte Kleber durchtrennt ist.

Entferne das Display noch nicht, es ist immer noch über zwei Kabel mit der Hauptplatine verbunden.

Benutze ein Plektrum, um etwaigen Kleber zu durchtrennen.

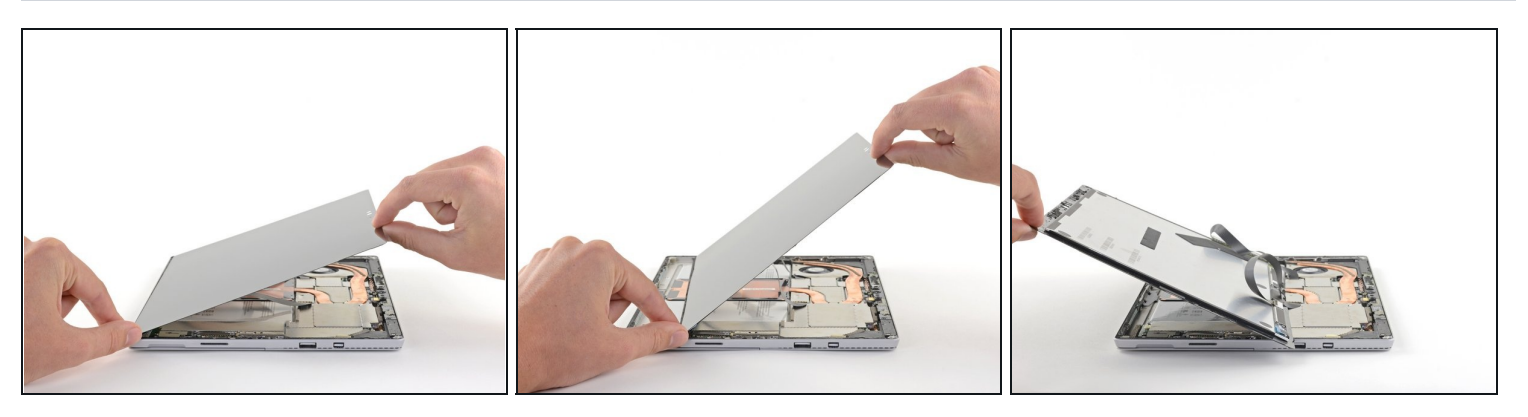

- Hebe die Oberkante der Displayeinheit vom Gehäuse weg und schiebe gleichzeitig die Unterkante des Displays näher an die Displaystecker auf der Hauptplatine heran.
- Lege das Display mit den Steckern nach oben behutsam auf dem Gehäuse ab. Vermeide es, die Displaykabel zu knicken.

#### **Schritt 17 — Tipp zum Entferne der EMI-Abschirmungen**

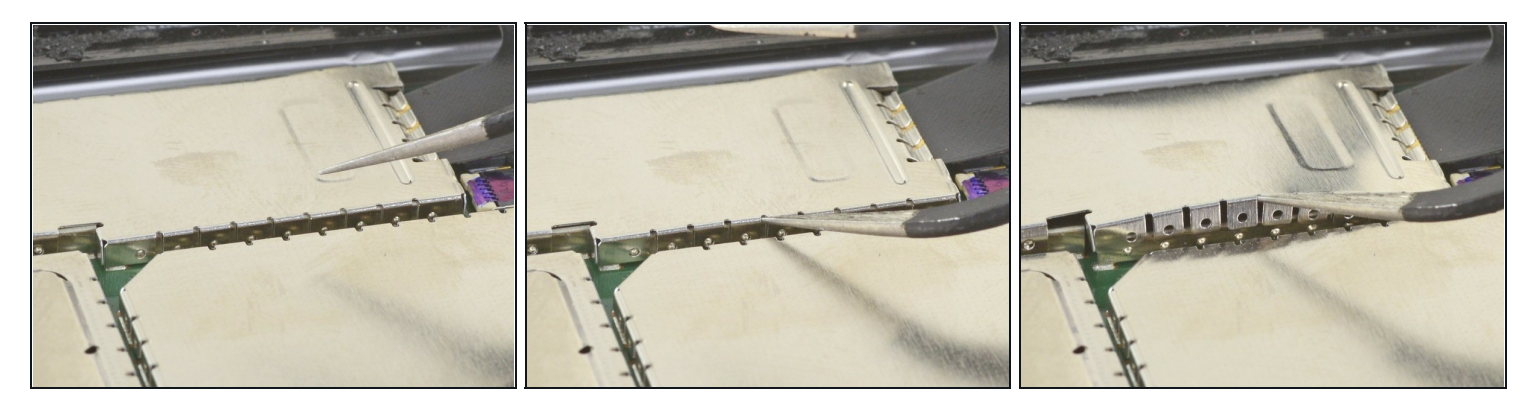

 $\Theta$  Entferne alle EMI-Abschirmungen in dieser Reparatur mit Hilfe folgender Methode:

- Setze eine Spitze einer abgewinkelten Pinzette in die Lücken zwischen den "Zähnen" ein und heble die EMI-Abschirmung nach oben.
- Wiederhole dieses Verfahren an verschiedenen Stellen rundum an der Abschirmung, bis sie sich abgelöst hat.

Achte darauf, dass sich die Abschirmung nicht zu stark verbiegt, du brauchst sie ja beim Zusammenbau wieder.

Glätte die Abschirmung beim Zusammenbau so gut es geht und schiebe die "Zähne" in die Rille um die Hauptplatine ein. Drücke die Abschirmung rundum nach unten fest. Achte darauf, dass alle "Zähne" passend in der Metallrille sitzen und nicht unter die EMI-Abschirmung gebogen sind.

### **Schritt 18 — Display abtrennen**

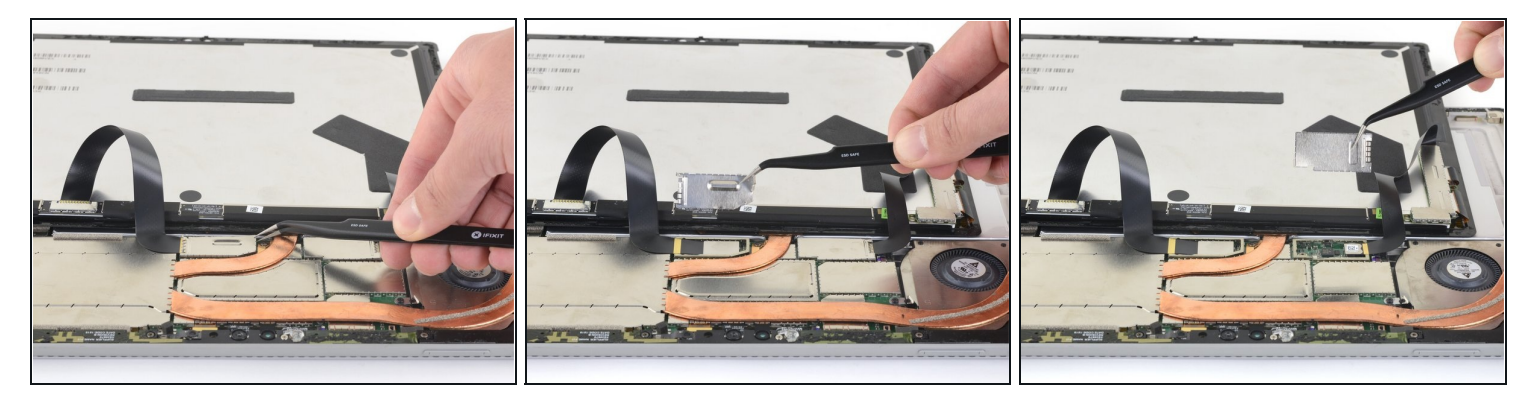

Entferne die beiden EMI-Abschirmungen auf den Displaysteckern mit einer Pinzette.

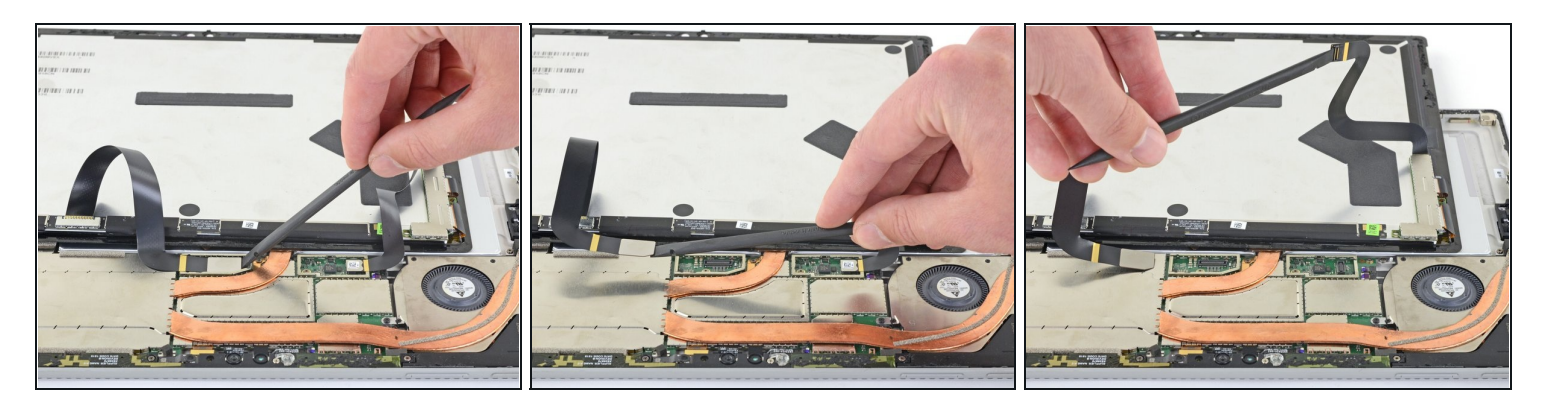

Heble jedes der Displaykabel mit dem flachen Ende des Spudgers nach oben und trenne es von der Hauptplatine ab.

# **Schritt 20 — Display entfernen**

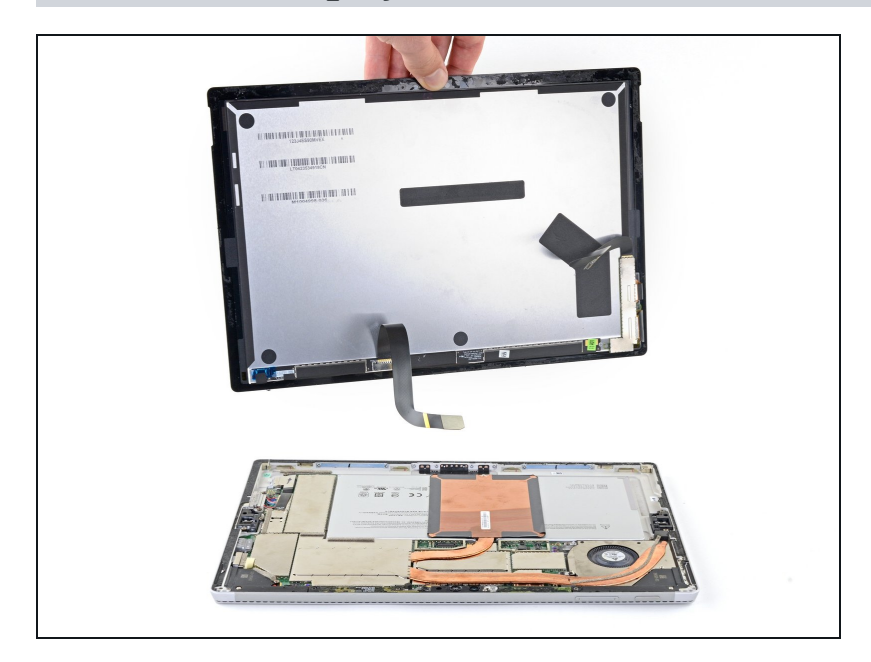

- Entferne das Display vom  $\bullet$ Surface.
- Halte beim Zusammenbau an  $\bullet$ dieser Stelle an und ersetze die Displayklebestreifen mit Hilfe dieser [Anleitung.](https://de.ifixit.com/Anleitung/Microsoft+Surface+Pro+4+Klebestreifen+am+Display+ersetzen/145715)

# **Schritt 21 — Antennenhalterung entfernen**

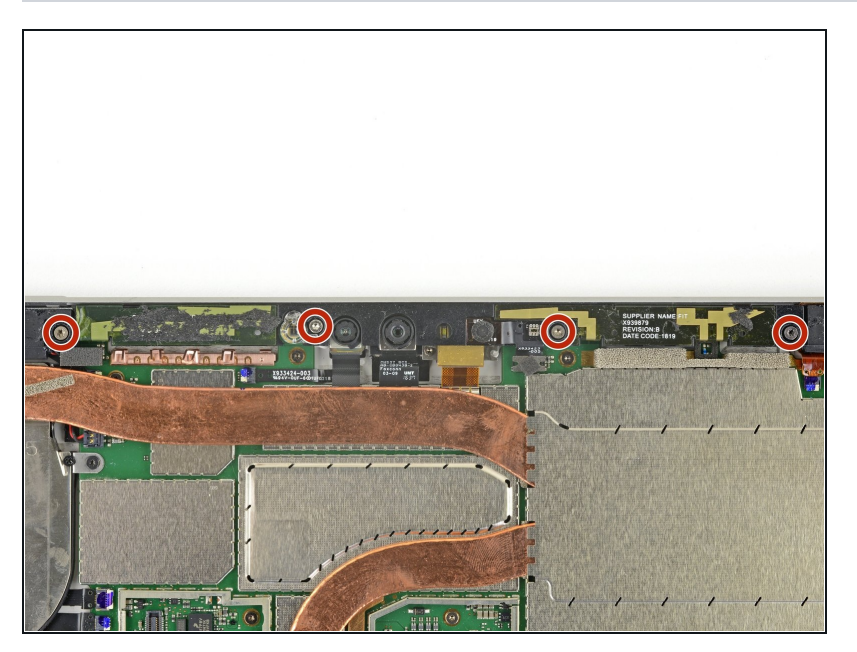

Entferne die vier 4,5 mm Torx  $\bullet$ T5 Schrauben, mit denen die Antennenhalterung befestigt ist.

### **Schritt 22**

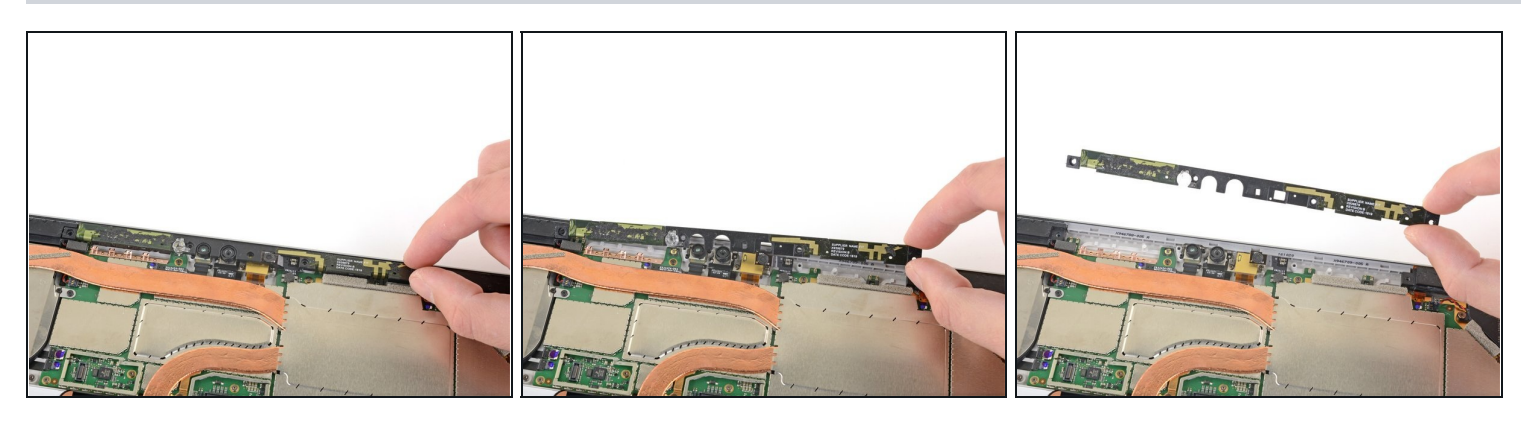

Entferne vorsichtig die Antennenhalterung.  $\bullet$ 

Achte darauf, dass sich keine Kabel verfangen. Hole die Halterung nicht mit Gewalt heraus, wenn sie festhängt.

#### **Schritt 23 — Rechten Lautsprecher entfernen**

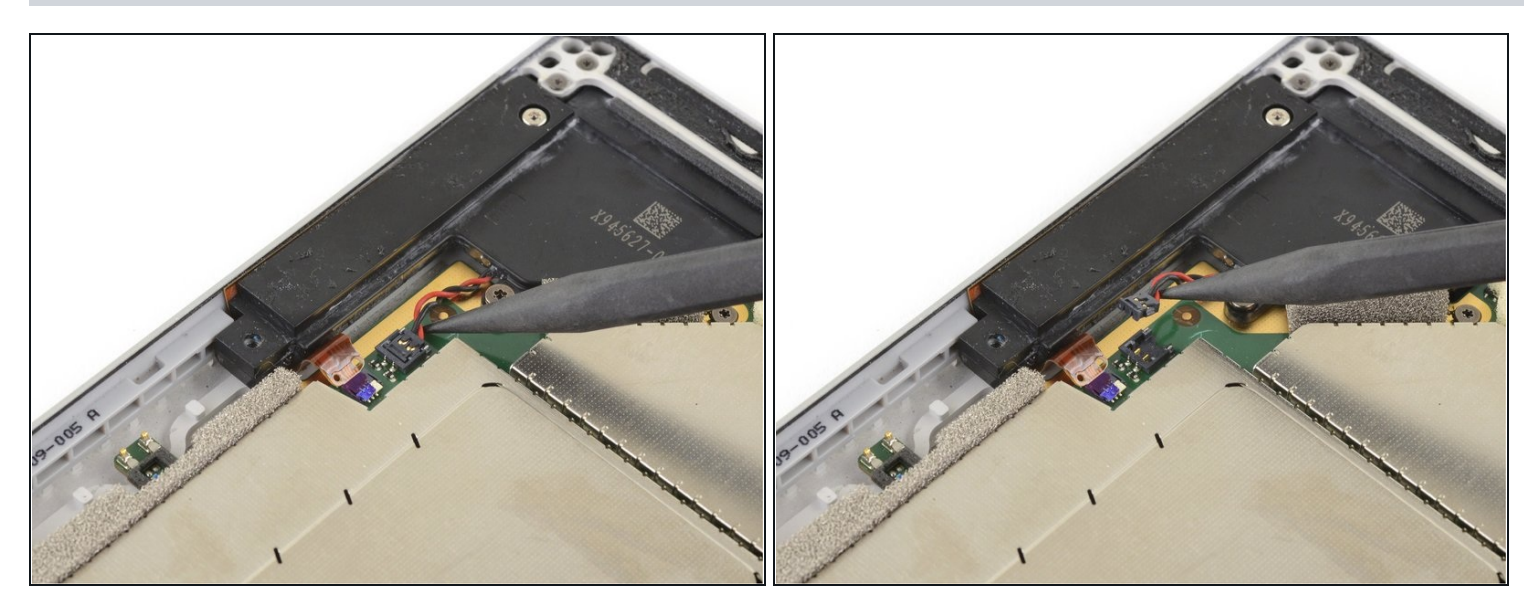

Hebe den Stecker am Lautsprecherkabel mit der Spudgerspitze senkrecht nach oben  $\bullet$ und trenne ihn von der Hauptplatine ab.

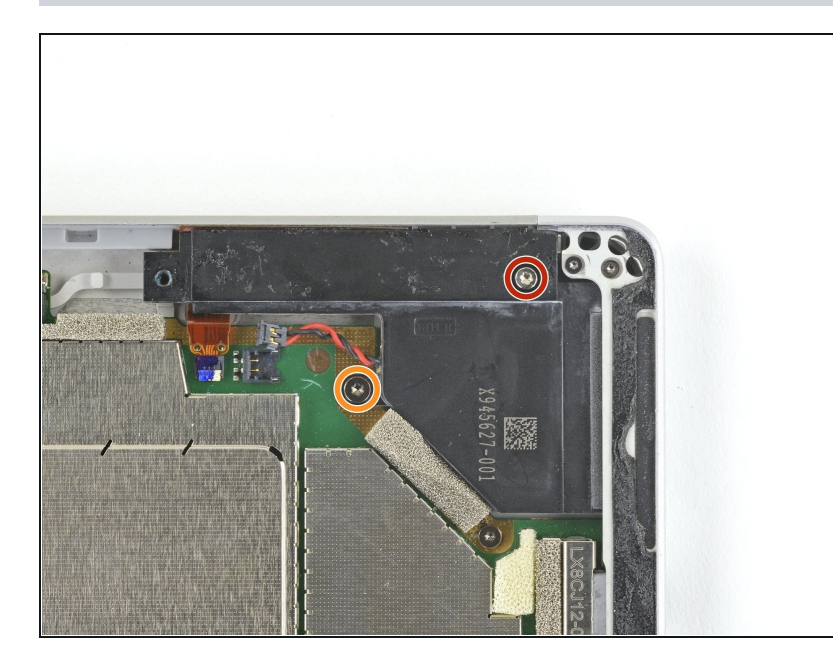

- Entferne folgende zwei Torx T5  $\bullet$ Schrauben, mit denen der rechte Lautsprecher befestigt ist:
	- Eine silberfarbene 6 mm  $\bullet$ Schraube
	- Eine graue 4,2 mm Schraube $\bullet$

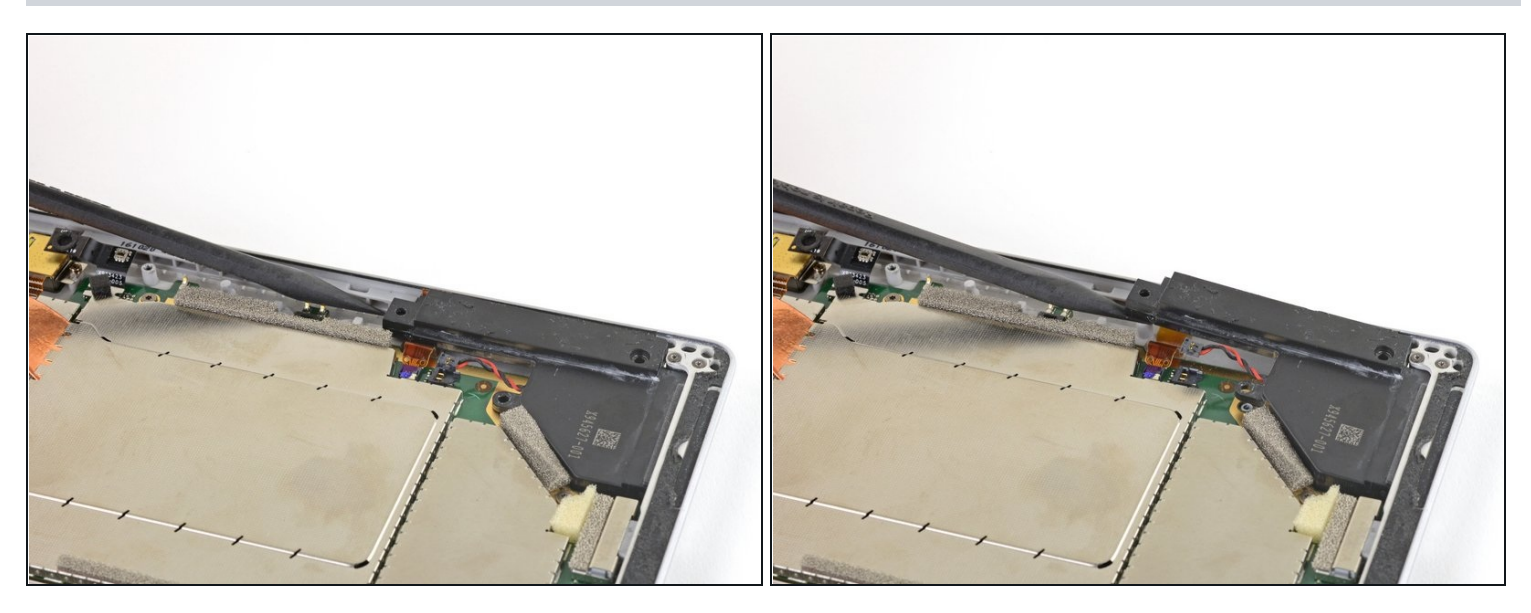

Hebe den schmalen Bereich des Lautsprechers mit dem Spudger hoch, bis du ihn mit  $\bullet$ den Fingern fassen kannst.

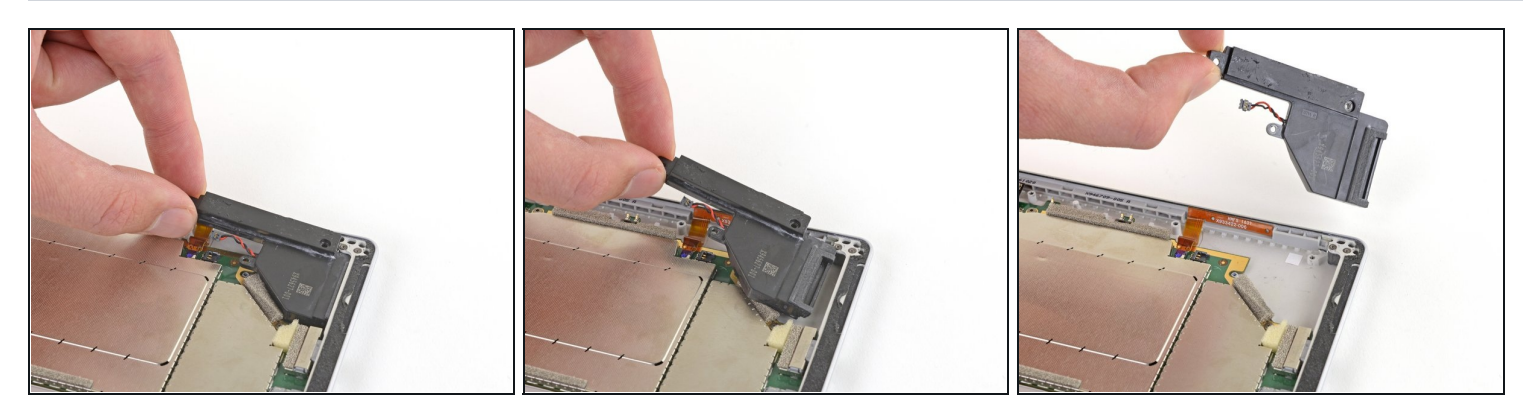

- Schiebe den rechten Lautsprecher nach hinten aus dem Rahmen heraus.  $\bullet$
- Entferne den rechten Lautsprecher. $\bullet$

## **Um dein Gerät wieder zusammenzubauen, folge den Schritten dieser Anleitung in umgekehrter Reihenfolge.**

Entsorge deinen Elektromüll [fachgerecht.](file:///Wiki/E-Waste#Section_Deutschland)

Lief die Reparatur nicht wie geplant? Versuche es mit einigen grundlegenden [Lösungsvorschlägen.](file:///Wiki/Troubleshooting_Problems_After_a_Repair) Ansonsten findest du in unserem [Forum](https://www.ifixit.com/Answers/Device/Microsoft%20Surface%20Pro%204) Hilfe bei der Fehlersuche.